# Cisco 3640 BRI モデム接続設定

## 内容

[概要](#page-0-0) [はじめに](#page-0-1) [表記法](#page-0-2) [前提条件](#page-0-3) [使用するコンポーネント](#page-0-4) [背景理論](#page-1-0) [設定](#page-1-1) [ネットワーク図](#page-2-0) [設定](#page-2-1) [確認](#page-3-0) [トラブルシュート](#page-4-0) [トラブルシューティングのためのコマンド](#page-4-1) [関連情報](#page-4-2)

### <span id="page-0-0"></span>概要

この設定は、V.90 プロトコルを使用してアナログ ダイヤルアップ モデムでネットワークに接続 するリモート ユーザ(一般家庭のユーザや営業担当者など)をサポートします。PC とアナログ モデムを使用して、ユーザはダイヤルアップ PPP を介して Cisco 3640 ルータ上の Basic Rate Interface (BRI)に接続します。BRI は高速のモデム接続を提供し、Primary Rate Interface (PRI; 一次群速度インターフェイス)よりも低コストです。

注:BRIのチャネル制限により、一度に各BRIにダイヤルできる非同期ユーザは2人だけです。

### <span id="page-0-1"></span>はじめに

#### <span id="page-0-2"></span>表記法

ドキュメント表記の詳細は、『[シスコ テクニカル ティップスの表記法』](//www.cisco.com/en/US/tech/tk801/tk36/technologies_tech_note09186a0080121ac5.shtml)を参照してください。

#### <span id="page-0-3"></span>前提条件

このドキュメントに関しては個別の前提条件はありません。

### <span id="page-0-4"></span>使用するコンポーネント

この設定の作成とテストは、次のソフトウェアとハードウェアのバージョンで行われています。

- $\cdot$  Cisco 3640
- Cisco BRI ネットワーク モジュール(次のいずれかを使用):NM-4B-S/T 4 ポート ISDN BRI ネットワーク モジュール、バージョン 800-01236-03 以上NM-4B-U - 統合 NT-1 ネット ワーク モジュールに対応した 4 ポート ISDN BRI、バージョン 800-01238-06 以上NM-8B-S/T - 8 ポート ISDN BRI ネットワーク モジュール、バージョン 800-01237-03 以上NM-8B-U - 統合 NT-1 ネットワーク モジュールに対応した 8 ポート ISDN BRI、バージョン 800- 01239-06 以上
- デジタルモデムネットワークモジュール(次のいずれかを使用します。NM-6DM、NM-12DM、NM-18DM、NM-24DM、またはNM-30DM)
- LAN インターフェイス カード
- Cisco IOS(R) ソフトウェア リリース 12.0 (2) XC

ハードウェアおよびソフトウェアの最小要件(部品番号やリビジョン番号など)の詳細について は、『[Modem over ISDN BRI for the Cisco 3640 Router』を参照してください。](//www.cisco.com/en/US/docs/ios/12_0t/12_0t3/feature/guide/3600mbri.html)

このマニュアルの情報は、特定のラボ環境に置かれたデバイスに基づいて作成されました。この ドキュメントで使用するすべてのデバイスは、初期(デフォルト)設定の状態から起動していま す。実稼動中のネットワークで作業をしている場合、実際にコマンドを使用する前に、その潜在 的な影響について理解しておく必要があります。

#### <span id="page-1-0"></span>背景理論

この設定は、Cisco ルータのアクセス セキュリティにローカル ユーザ リストを使用します。

次に、この設定の実装に使用される Cisco IOS ソフトウェアのバージョンとモデム ファームウェ アのバージョンを示します。これは show version コマンドの出力から関連セクションを抜き出し たものです。

Cisco Internetwork Operating System Software IOS (tm) 3600 Software (C3640-I-M), Version 12.0(5)XK1, EARLY DEPLOYMENT RELEASE SOFTWARE (fc1) System image file is "flash:c3640-i-mz.120-5.XK1"

MICA-6DM Firmware: CP ver 2310 - 6/3/1998, SP ver 2310 - 6/3/1998.

ルータにインストールされているハードウェアのタイプを判別するには、show diag EXEC コマ ンドを使用します。show diag コマンドは、バージョン番号と、ルータのハードウェア モジュー ルの部品番号を表示します。次に、show diag EXEC コマンドからの出力例の関連セクションを 示します。

maui-nas-04#**show diag**

Slot 1: BRI (U) port adapter, **4 ports** Serial number 17156199 Part number **800-01238-06**

<span id="page-1-1"></span>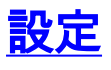

このセクションでは、このドキュメントで説明する機能を設定するために必要な情報を提供して います。

注:このドキュメントで使用されているコマンドの詳細を調べるには、IOS Command Lookupツ

ールを使用してください

### <span id="page-2-0"></span>ネットワーク図

このドキュメントでは次の図に示すネットワーク構成を使用しています。

# **Laptop Computer BRI Analog Line** Internet ..... **BRI Cisco 3640 PSTN** Modem Corporate<br>Network

### <span id="page-2-1"></span>設定

このドキュメントでは、次に示す設定を使用しています。

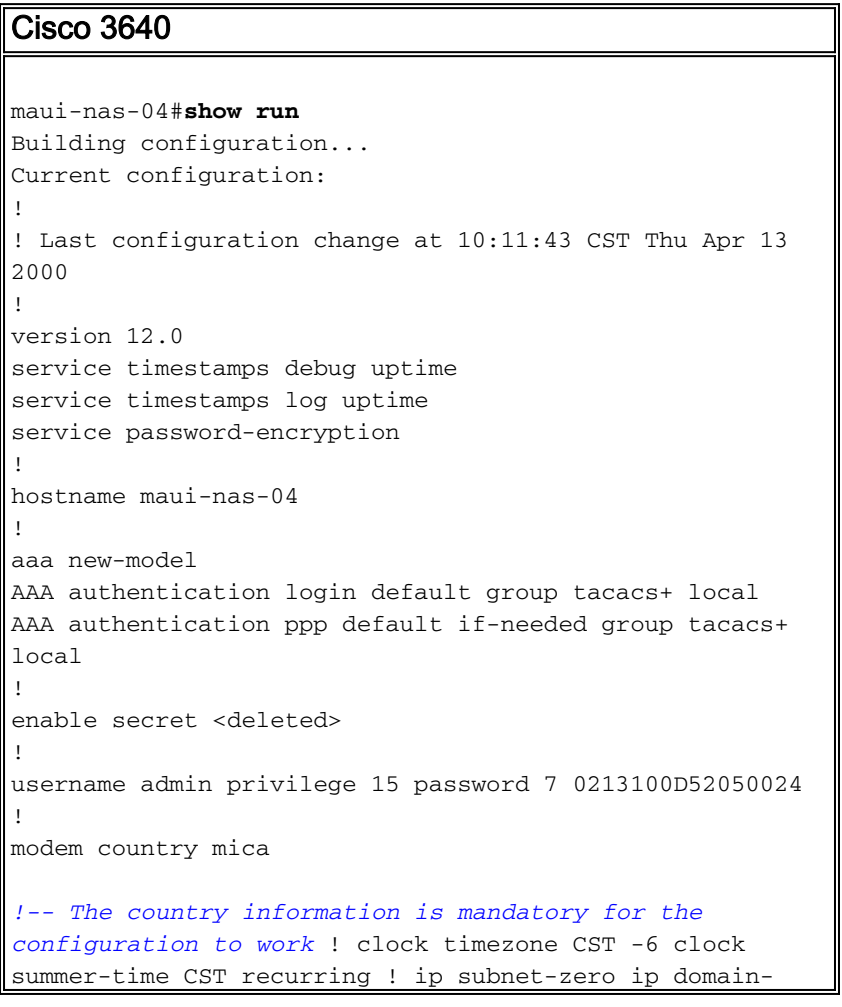

```
name maui-onions.com ip name-server 172.22.53.210 ! isdn
switch-type basic-ni
! --- Global ISDN switchtype ! ! process-max-time 200 !
interface Loopback0 ip address 172.22.87.4 255.255.255.0
no ip directed-broadcast ! interface Loopback1 no ip
address no ip directed-broadcast ! interface Ethernet0/0
ip address 172.22.80.4 255.255.255.0 no ip directed-
broadcast ! interface Ethernet0/1 no ip address no ip
directed-broadcast shutdown ! interface BRI1/0 no ip
address no ip directed-broadcast shutdown isdn switch-
type basic-ni ! interface BRI1/1 no ip address no ip
directed-broadcast shutdown isdn switch-type basic-ni !
interface BRI1/2 no ip address no ip directed-broadcast
shutdown isdn switch-type basic-ni ! interface BRI1/3
! --- Active BRI no ip address
 no ip directed-broadcast
 isdn switch-type basic-ni
 isdn spid1 51255511110101 5551111
 isdn spid2 51255522220101 5552222
 isdn incoming-voice modem
! --- Direct incoming voice calls to the modems ! ---
Add the above command to all BRIs that will accept
analog calls ! interface Group-Async1
 ip unnumbered Loopback0
! --- Loopback0 is assigned above no ip directed-
broadcast
 encapsulation ppp
 async mode interactive
 peer default ip address pool default
! --- Use local pool defined below ppp authentication
pap
! --- Use PAP authentication group-range 65 66
! --- Line range is configured below ! router eigrp 69
network 172.22.0.0 ! ip local pool default 172.22.84.2
172.22.84.253
! --- IP address pool assignment ip default-gateway
172.22.80.1 ip classless ip route 0.0.0.0 0.0.0.0
172.22.80.1 ip http server ip http authentication local
! tacacs-server host 172.22.53.201 tacacs-server key
<deleted> ! line con 0 transport input all line 65 66
! --- This must match the group-range in the Group-Async
Interface ! --- Use the show line command to determine
which lines are to be configured for dialin
autoselect during-login
 autoselect ppp
 modem Dialin
line 67 70
line aux 0
line vty 0 4
password
!
ntp clock-period 17179861
ntp server 172.22.255.1 prefer
end
```
### <span id="page-3-0"></span>確認

ここでは、設定が正しく機能していることを確認するために使用する情報を示します。

特定の show コマンドは、アウトプット インタープリタでサポートされています。このツールを 使用すると、show コマンド出力を分析できます。

show isdn stat - ステータスは次のようになります。 ● layer  $1 =$  active layer 2 = MULTIPLE\_FRAMES\_ESTABLISHED レイヤ1がアクティブでない場合、配線アダプタまたはポートが破損しているか、接続されて いない可能性があります。レイヤ2が TEI\_Assign の状態の場合、ルータは回線の起動に失 敗しています。

- show line ラインのパラメータを表示する。ダイヤルイン用に構成する必要があるラインを 確認するには、show line コマンドを使用します。
- show users ライン番号、接続名、アイドル時間、およびターミナル位置を表示する。
- show diag ルータにインストールされているハードウェアのタイプを判別する。

# <span id="page-4-0"></span>トラブルシュート

ここでは、設定のトラブルシューティングに使用できる情報を示します。

### <span id="page-4-1"></span>トラブルシューティングのためのコマンド

注:debug コマンドを使用する前に、「debug コマンドに関する重要な情報」を参照してくださ い。

- debug modem: アクセスサーバのモデム回線アクティビティを監視します。
- debug modem csm:モデムのコール接続に使用されるコールステートマシンをデバッグしま す。
- debug isdn Q931:ユーザがダイヤルインしてISDN接続を確認し、ISDNコールで何が起こっ ているかを確認します(接続がドロップされている場合など)。

## <span id="page-4-2"></span>関連情報

- [Cisco 3640 ルータのためのモデム over ISDN BRI 機能](//www.cisco.com/en/US/docs/ios/12_0t/12_0t3/feature/guide/3600mbri.html?referring_site=bodynav)
- [モデム サポートとその他の非同期機能の設定](//www.cisco.com/en/US/docs/ios/12_0/dial/configuration/guide/dcmodem.html?referring_site=bodynav)
- [テクニカルサポート Cisco Systems](//www.cisco.com/en/US/customer/support/index.html?referring_site=bodynav)